# **Permissions**

- [Overview](#page-0-0)
- [General permissions](#page-0-1)
- [View sections](#page-1-0)
- [System administration permissions](#page-1-1)
- [Group and user permissions interaction](#page-1-2)

#### <span id="page-0-0"></span>**Overview**

You can assign a number of rights to perform certain actions in the system. It is also possible to differentiate the access levels for user groups, select view sections and to generate unique links for users to allow direct access to the system without authorization by login/password.

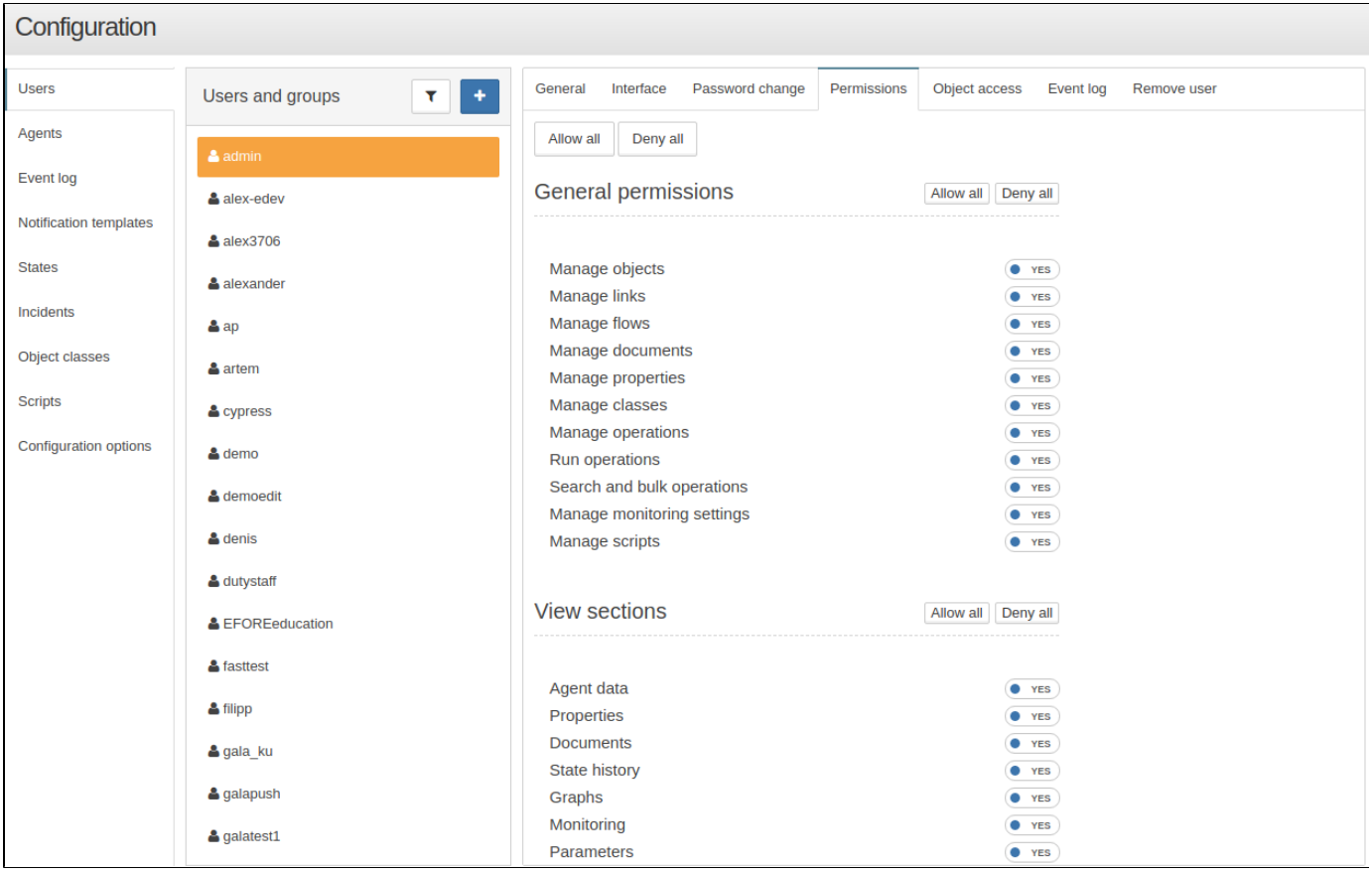

### <span id="page-0-1"></span>General permissions

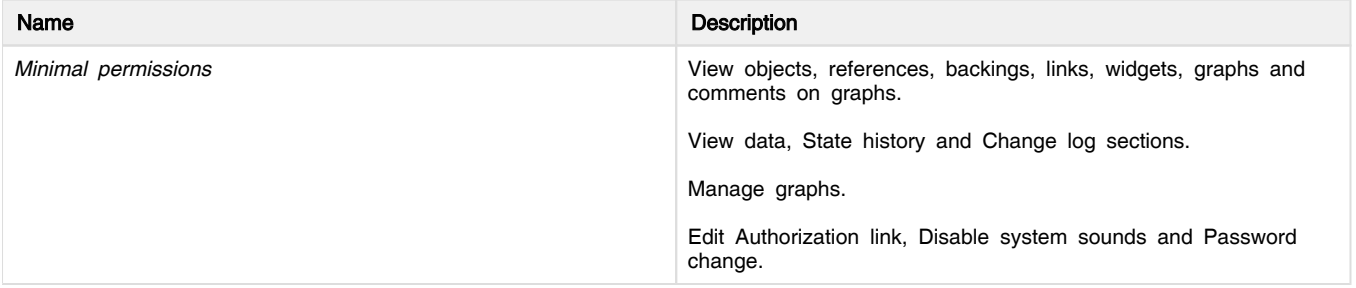

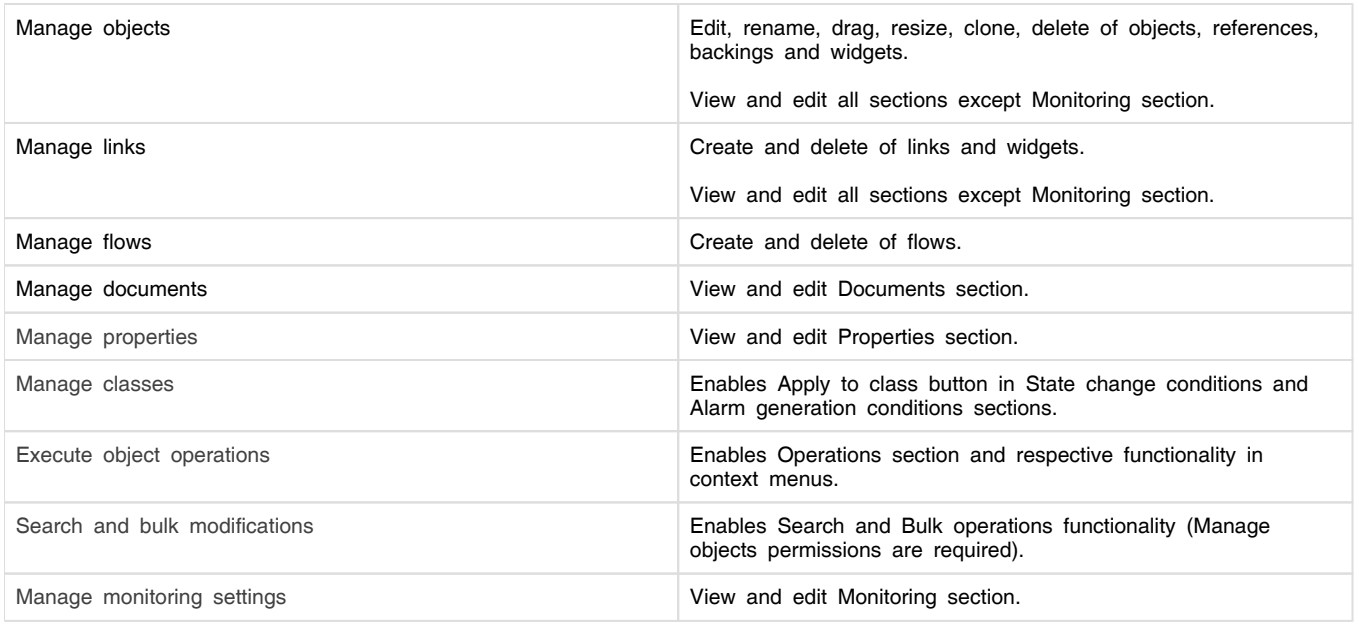

#### <span id="page-1-0"></span>View sections

The «View sections» unit allows to users/user groups to display/hide the set of sections available in the «End View» window.

## <span id="page-1-1"></span>System administration permissions

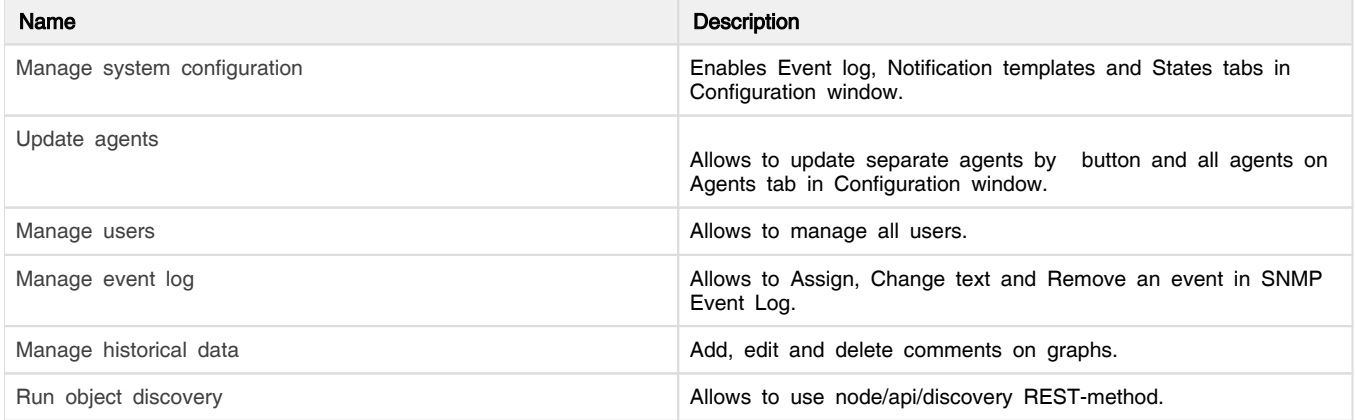

## <span id="page-1-2"></span>Group and user permissions interaction

If the useris included in a group, then all allowed permissionsare summed like this:

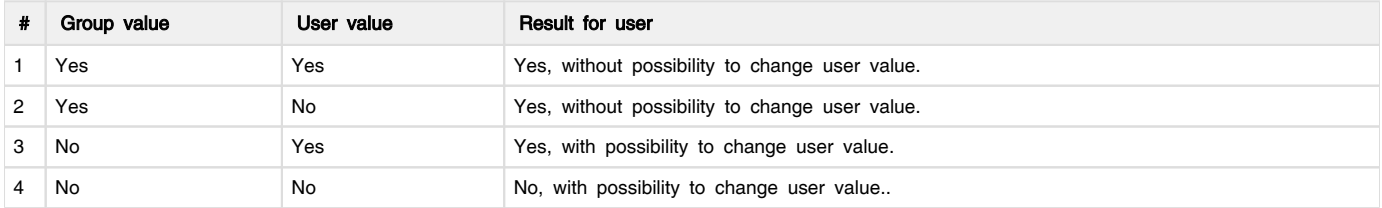